7. Tagung der GI-Fachgruppe "Informatik-Bildung in Berlin und Brandenburg" FU Berlin, 08.03.2007

Workshop "BlueJ" - OOP von Anfang an - mit Java und BlueJ

A. Dietz, R. Punkenburg 

### **2. Aufgabenblatt: Quelltext lesen und verändern**

#### **Projekt "Zeichnung"**

Öffnen Sie das Projekt "Zeichnung". Erzeugen Sie ein Exemplar der Klasse Zeichnung und rufen Sie die Methode zeichne auf. Probiere Sie auch die anderen Methoden der Klasse aus.

1. Führen Sie einen Doppelklick auf das Klassensymbol der Klasse Zeichnung aus. Es öffnet sich ein Texteditor, der den Quelltext der Klasse in der Programmiersprache Java anzeigt. Ergänzen Sie den Quelltext so, dass das vollständige Haus inklusive Dach sowie die Sonne gezeichnet werden (siehe 1. Aufgabenblatt).

2. Schließen Sie den Editor, übersetzen Sie den Quelltext und erfreuen Sie sich am Ergebnis.

3. In den Star-Wars-Filmen ist Tatooine der Heimatplanet von Luke und Anakin Skywalker. Tatooine ist ein Wüstenplanet, der um ein Zwillingssonnenpaar kreist. Ergänzen Sie den Quelltext so, dass in der Zeichnung eine zweite Sonne erscheint, die rot ist.

4. Fügen Sie für die erste Sonne einen Sonnenuntergang hinzu. Lassen Sie die Sonne langsam untergehen.

Tipp: Die Klasse Kreis hat eine Methode langsamVertikalBewegen, die Sie zu diesem Zweck verwenden können.

5. Definieren Sie für den Sonnenuntergang eine eigene Methode sonnenuntergang.

Welchen Vorteil hat eine eigene Methode?

6. Definieren Sie eigene Methoden lichtAn und lichtAus, um im Haus das Licht an- bzw. auszuschalten.

7. Lassen Sie die beiden Sonnen parallel untergehen.

Tipp: Zählschleife in Java:

for (int i=0; i<100; i++) { <Anweisungen> }

## Vier Ebenen des Projektes "Zeichnung"

# 1. Bildschirmausgabe 2. Klassendiagramm

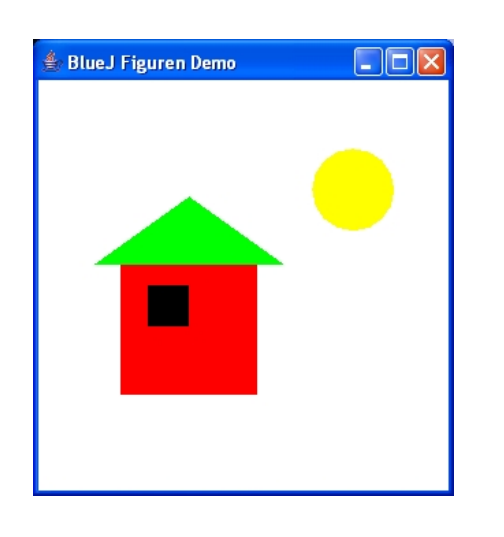

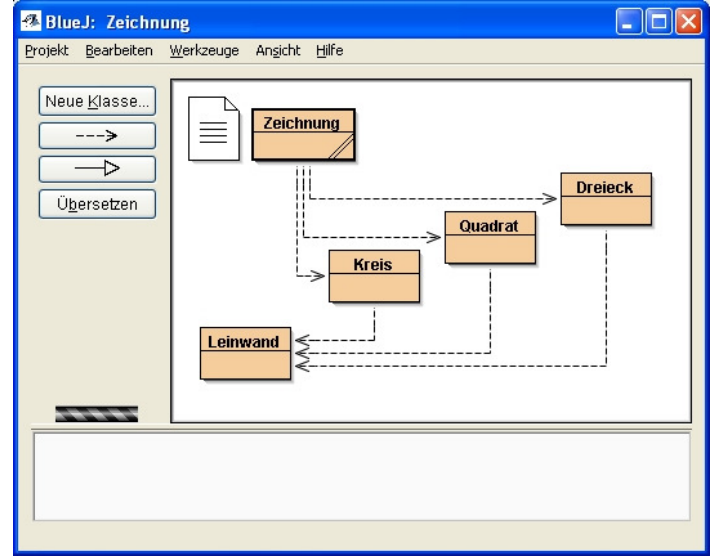

3. Objektdiagramm (Dynamische Betrachtungsweise zur Laufzeit)

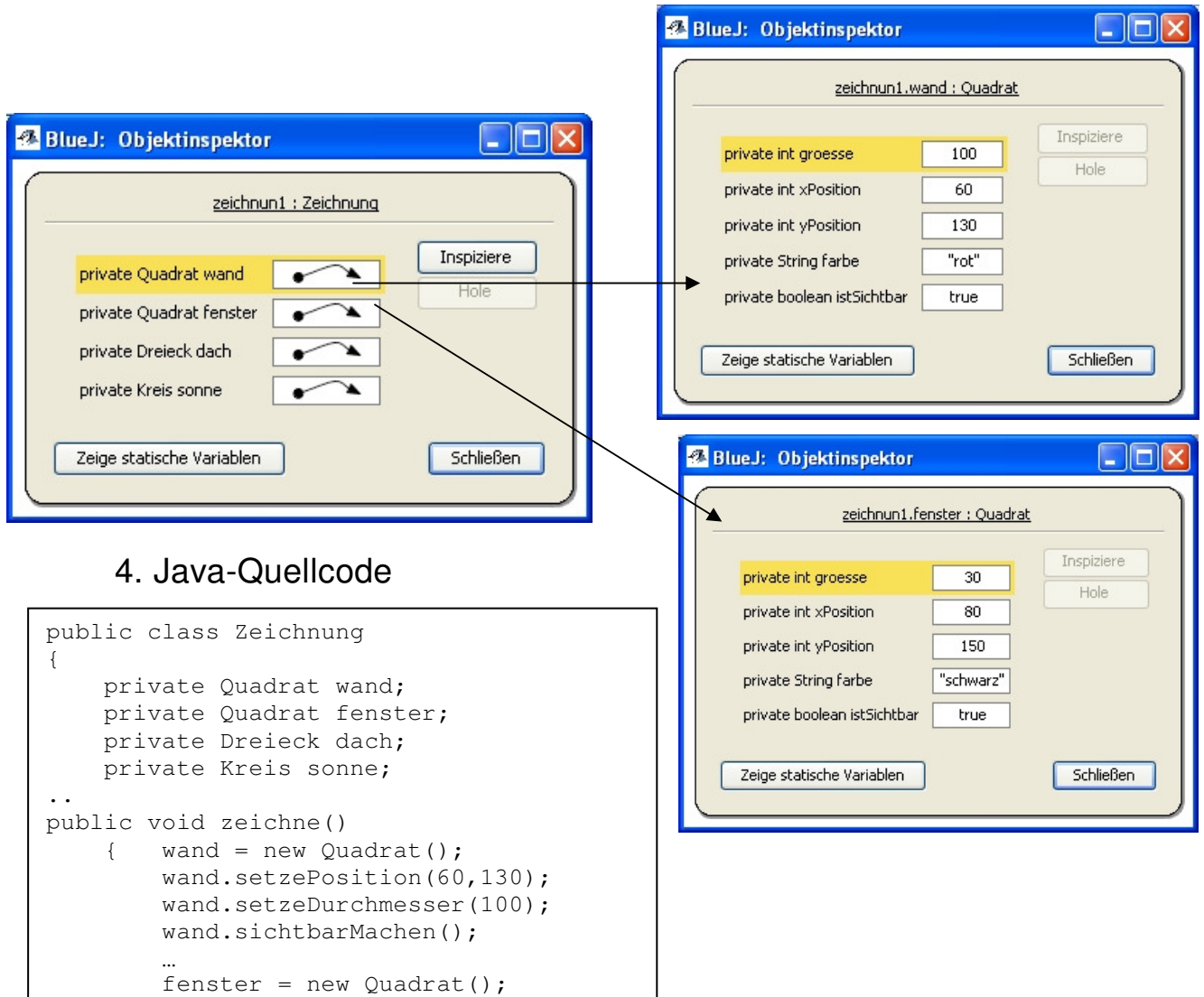